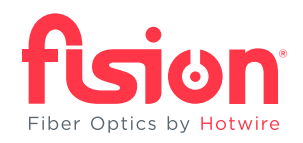

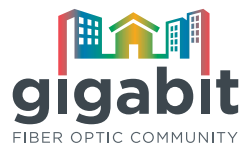

# *Hungry for Gigabit?*

## Hotwire's fastest Internet option is now on the menu.

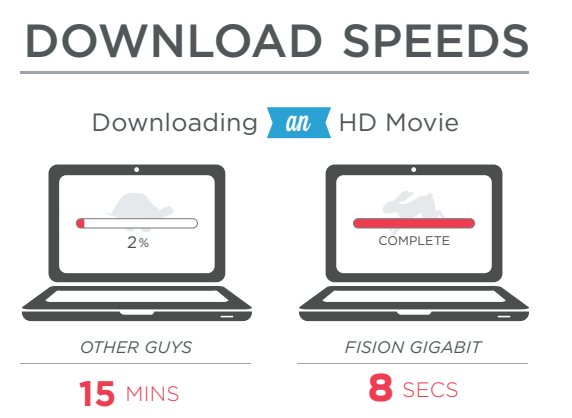

Downloading an HD movie at Gigabit speed takes approximately 8 seconds as opposed to over 15 minutes at 10 Mbps

#### **Did You Know?**

- Fiber is the most secure means of data transfer
- Stream HD video almost instantly
- Videoconferencing capabilities can support up to ten callers on one video conference call
- Video games load with significantly less lag time
- Download 30 pictures/second that's a lot of memories!
- Groove faster download 30 songs/second

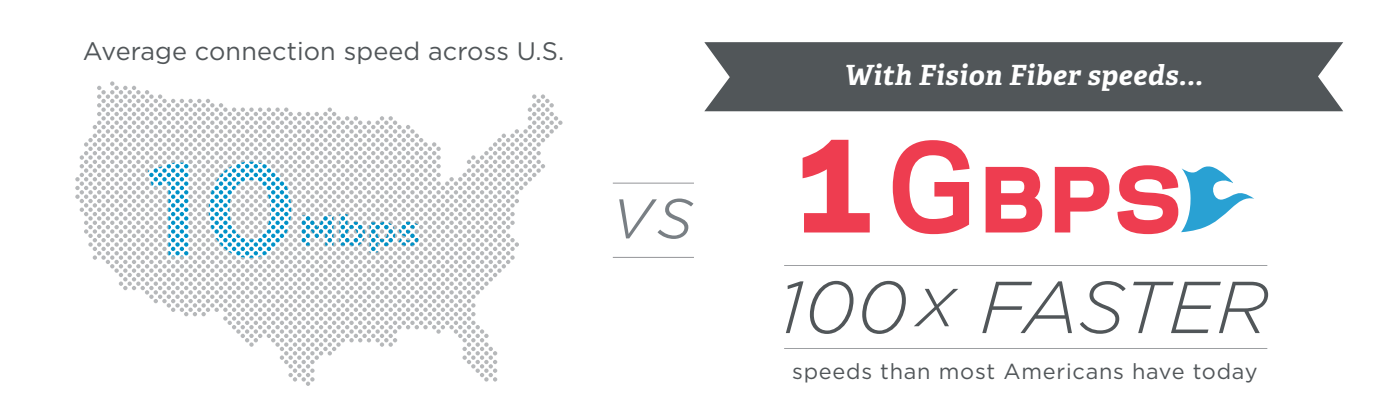

#### **Important System Requirements**

- A Gigabit-compliant Ethernet port must be available to receive Gigabit speed
- If network ports, cables, and cards are all Gigabit compatible, you can achieve 1 Gigabit speed
- Most modern computers within the past few years have upgradable network cards that can enable Gigabit speed Internet
- If all devices are not Gigabit compatible, each device will run at the highest speed their internal components will allow
- If your home is wired CAT5 or CAT6 wiring, then your home can support Gigabit speed
- If your router and devices are 802.11ac compatible, then your home can support Gigabit speed

### **Minimum Requirements to Achieve One Gigabit Speed**

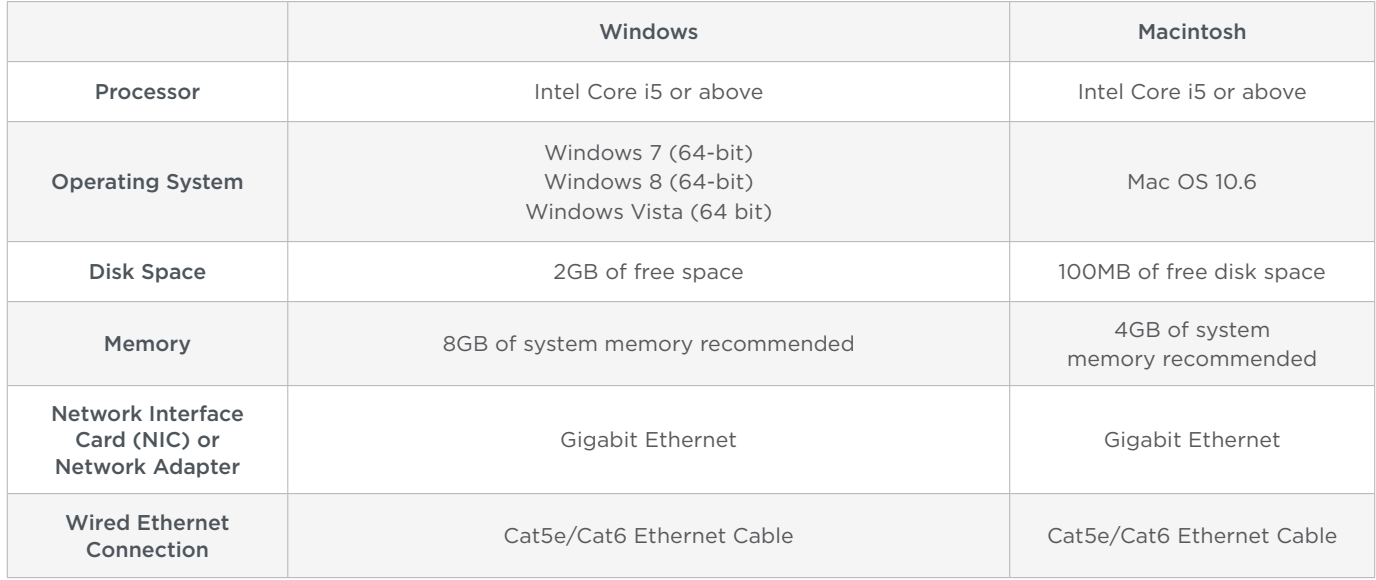

#### **How to Check Your Computer's Capabilities - Windows**

- 1. Click the Start button, select Run, type in ncpa.cpl, and then hit Enter
- 2. Right click the Local Area Connection (LAN) and select Properties
- 3. Click Configure, a new window will appear, then click the Advanced tab at the top
- 4. Scroll down until you see Connection Type or Speed
- 5. Select this option and in the Value field to the right scroll until you see the number "1000" or GBPS
- 6. If you do not see these values, you will have to install a 3rd party gigabit Ethernet card

#### **How to Check Your Computer's Capabilities - Mac**

- 1. Click the Apple icon in the top left corner of the menu bar
	- $\rightarrow$  Select About This Mac and a dialogue box will appear
- 2. Click Support tab in the top right corner
- 3. Click Specifications in the Macintosh Resources sections
	- $\rightarrow$  A technical specifications opens in your browser
- 4. Review the specifications to find the speed of your Mac's Ethernet interface card
	- $\rightarrow$  If you see "Gigabit Ethernet", "10/100/1000BASE-T Ethernet" your NIC is gigabit-capable
	- $\rightarrow$  If you only see "10/100BASE-T Ethernet" then your NIC is not gigabit-capable

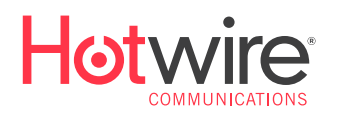

FOLLOW US **A**  $\mathbf{m}$  $\blacksquare$ 

Statistics accurate as of 9/28/15" Sources: Xconomy.com, Motherboard.Vice.com. Speeds measured above 800 Mbps classified as Gigabit. Requires computer and router capable of achieving Gigabit speeds. *Speeds may vary due to a variety of factors. Gigabit download speeds delivered to subscriber's home. Actual speeds achieved will vary based on in-home wiring and customer premise equipment. Other restrictions may apply, speak to a representative for details. All rights reserved. © 2015 Hotwire Communications, Ltd.*